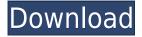

### BitRecover MBOX To Zimbra Wizard X64 [Latest] 2022

BitRecover MBOX to Zimbra Wizard For Windows 10 Crack is a straightforward piece of software designed from the ground up to make it as simple as possible for you to migrate email data from MBOX to one of the aforementioned formats supported by Zimbra Desktop. As its name clearly states, BitRecover MBOX to Zimbra Wizard is a straightforward piece of software designed from the ground up to make it as simple as possible for you to migrate email data from MBOX to one of the aforementioned formats supported by Zimbra Desktop. Subtle installation process and straightforward UI Considering that.NET Framework 4.0 or later is present on your computer's system, the installation process should be a very smooth and hassle-free process. The application sports a non-impressive and quite simplistic user interface that seems a bit outdated. Nevertheless, thanks to an intuitive layout that resembles that of an email client, every feature feels like it is always within your reach. Convert MBOX to TGZ archives with no more than a few mouse clicks Working with this utility is hardly challenging, as you are only required to load the MBOX files from their location or load their home folder and click the 'Save' button, from the top toolbar. This said, you are instantly provided with a clear view of the overall conversion process thanks to a compact window with two progress bars. Still, before you actually go through with the conversion process, you should know that the app also offers you the possibility to change the date format. Offers limited options when it comes to changing the date format Unfortunately, this means that you need to first visit the app's Options section and pick one of the three templates. While we're still on the subject of pointing out things that could be better, we should mention the lack of support for drag and drop, a feature that would have certainly made BitRecover MBOX to Zimbra Wizard a bit more efficient. Quickly convert MBOX files to Zimbra-supported format Taking everything into account, BitRecover MBOX to Zimbra Wizard is a decent and efficient utility that allows you to migrate your email data from Thunderbird, PowerMail, Postbox and many others to Zimbra Desktop. BitRecover MBOX to Zimbra Wizard Description: BitRecover MBOX to Zimbra Wizard is a straightforward piece of software designed from the ground up to make it as simple as

## BitRecover MBOX To Zimbra Wizard Crack+ Product Key Free

- Mac users can use Drag and drop to transfer files between applications. - Right click on application icon to register for a keyboard shortcut (M-7 will launch the application). - Keyboard shortcut for Zimbra Desktop is C-M-7 (ctrl + M + 7) - Quick and easy to use. - Registered applications can also be launched by hitting the "command" button and then typing in the name of the application. -Several file types can be dragged into Zimbra Desktop. - Supports drag and drop. - Supports Auto Save. - Supports versions prior to 7.0.1. - By default, Zimbra Desktop uses a folder on your desktop named 'zimbra'. - Zimbra Desktop is a window based application. - Newer versions (7.0.1+) will use a folder on your desktop named 'zim' instead. - Different file formats are supported, including HTML, Rich text, plain text, RTF, PDF, EML, EPUB, Microsoft Word, Microsoft Excel, HTML, JPEG, GIF, BMP and TIFF. - Newer versions (7.0.1+) will support 'OpenOffice.org' files as well. - Newer versions (7.0.1+) will also support iCal files. - 'OpenOffice.org' will be detected automatically. - iCal files will be converted to one of the following formats: -.ics: iCalendar -.ics.gz: iCalendar -.vcs: VCalendar -.vcs.gz: VCalendar -.icsv: iCalendar -.icsv.gz: iCalendar -.vcsv: VCalendar -.vcsv.gz: VCalendar -.xml: XML -.gxml: XML -.txt: plain text -.rtf: Rich text -.eml: EML -.epub: EPUB -.zip: Zipped files. -.tgz: compressed files. - Supports the following clients: - Avantivox: An innovative email client from Avantivox Inc. - ICQ: I know what you're thinking: how the heck is BitRecover MBOX to Zimbra Wizard Free Download compatible with ICQ? - ICQ (Cl 2edc1e01e8

## **BitRecover MBOX To Zimbra Wizard**

It is an easy-to-use and efficient tool to convert MBOX files to Zimbra-supported format. #A#The player is contained in the following location: /home/user/Documents/games/Starcraft/video.nfo From this location, the player can be executed as follows: #A#./video.nfo To remove the player from the directory, execute the following: #A#rm -f video.nfo To add the player to a directory, execute the following: #A#rm formation add the player to a directory To remove the player from the directory, execute the following: #A#rm -f video.nfo To add the player to a directory To remove the player from the directory, execute the following: #A#rm -f /some/directory/video.nfo To stop the player, execute the following: #A#quit #B#For more information about players, see the following URL: #B#The player is contained in the following location:

/home/user/Documents/games/Starcraft/video.nfo From this location, the player can be executed as follows: #B#./video.nfo To remove the player from the directory, execute the following: #B#rm -f video.nfo To add the player to a directory, execute the following: #B#cp -a

/home/user/Documents/games/Starcraft/video.nfo /some/directory To remove the player from the directory, execute the following: #B#rm -f /some/directory/video.nfo To stop the player, execute the following: #B#quit #C#For more information about players, see the following URL: #C#The player is contained in the following location: /home/user/Documents/games/Starcraft/video.nfo From this location, the player can be executed as follows: #C#./video.nfo To remove the player from the directory, execute the following: #C#rm -f video.nfo To add the player to a directory, execute the following: #C#cm -f video.nfo To add the player to a directory, execute the following: #C#cm -f video.nfo To add the player following -f video.nfo To add the player following -f video.nfo To add the player following -f video.nfo To add the player following -f video.nfo To add the player following -f video.nfo To add the player following -f video.nfo To add the player following -f video.nfo To add the player following -f video.nfo To add the player following -f video.nfo To a

https://joyme.io/guicongaba https://techplanet.today/post/telecharger-windows-7-titan-64-bits-gratuit-torrent-1 https://joyme.io/nordbiconpo https://jemi.so/dmifit-tool-and-hpbq138exe https://techplanet.today/post/wps-office-10-premium-business-edition-crack-serial-key-hot https://reallygoodemails.com/inapwtiotsu

#### What's New in the?

Convert MBOX to TGZ archives with no more than a few mouse clicks Simplistic, but effective, UI Available for Windows, Linux and Mac OS X Incompetent support for drag and drop Available for free/\* Copyright 2006-2008 Joaquin M Lopez Munoz. \* Distributed under the Boost Software License, Version 1.0. \* (See accompanying file LICENSE\_1\_0.txt or copy at \* \* \* See for library home page. \*/ #ifndef BOOST\_FLYWEIGHT\_DETAIL\_NOT\_PLACEHOLDER\_HPP #define BOOST\_FLYWEIGHT\_DETAIL\_NOT\_PLACEHOLDER\_HPP #if defined(\_MSC\_VER) #pragma once #endif #include #define BOOST\_FLYWEIGHT\_NOT\_PLACEHOLDER(var) \ ::boost::flyweight::detail::not placeholder expr > \ >

# **System Requirements:**

Win XP, Vista, Windows 7 and Windows 8.0 CPU: 3 GHz Processor or better RAM: 2 GB RAM or more Free Disk Space: 300 MB (Recommended) Software: Adobe Photoshop CS6 or higher Install: Click Download (62.7 MB) Setup After download, double-click it to run setup program. Choose "I Accept" then follow the installation wizard to finish the installation. Documentation Usage: Simply

#### Related links:

https://kolamsofindia.com/wp-content/uploads/2022/12/harnay.pdf http://www.vecchiosaggio.it/wp-content/uploads/2022/12/yoveli.pdf https://thirdperspectivecapital.com/wp-content/uploads/2022/12/Anewsoft-Video-Converter.pdf https://utrava.com/wp-content/uploads/2022/12/Secam.pdf https://utrava.com/wp-content/uploads/2022/12/AirDC.pdf https://ti-sbo.com/wp-content/uploads/2022/12/SavRestaure-Portable.pdf https://taichplays.com/wp-content/uploads/2022/12/TBGEngine\_Suite.pdf https://toofingbizuniversity.com/wp-content/uploads/2022/12/DWC-Disk-Write-Calculator-Free.pdf https://enrichingenvironments.com/wp-content/uploads/2022/12/DreamBeam.pdf https://www.asahisports.nl/wp-content/uploads/Sysmalogic-AD-Report-Builder-Crack-License-Key-Up dated2022.pdf